## 網路申請 新成立健保投保單位

中央健康保險署東區業務組 承保服務科

113年5月2日

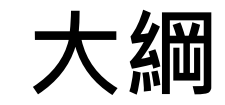

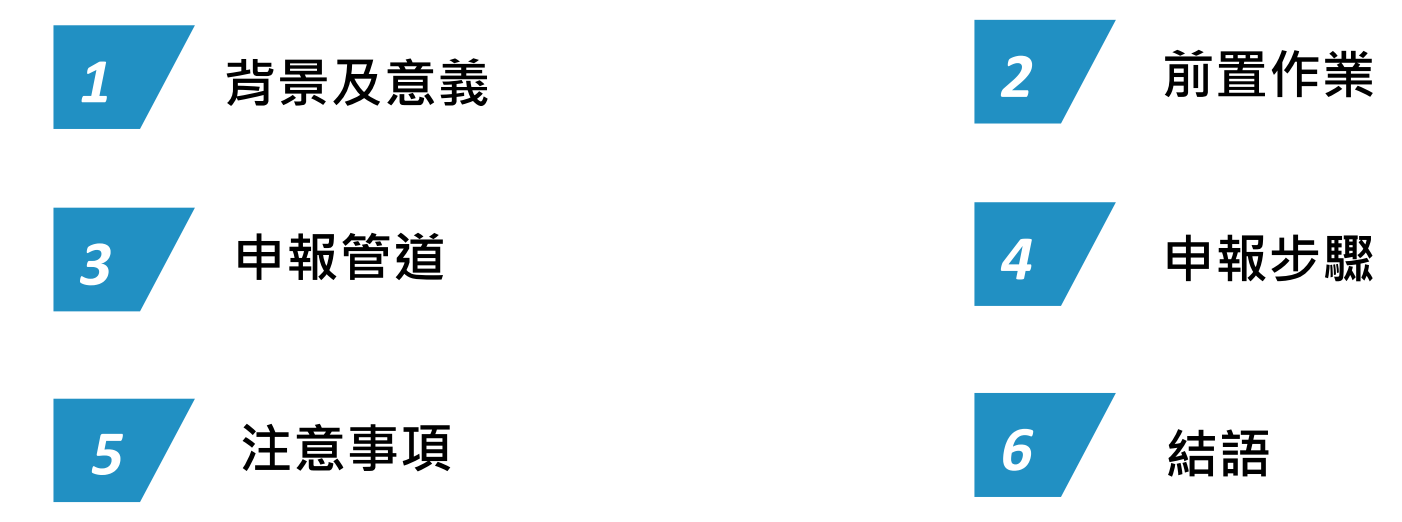

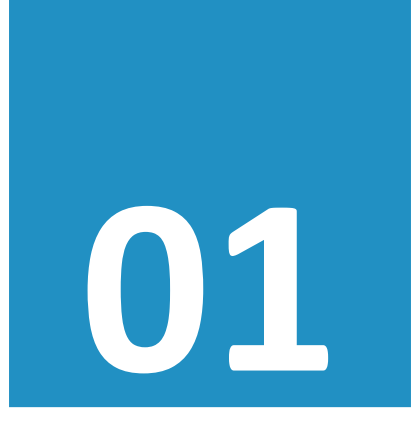

## **背景及意義**

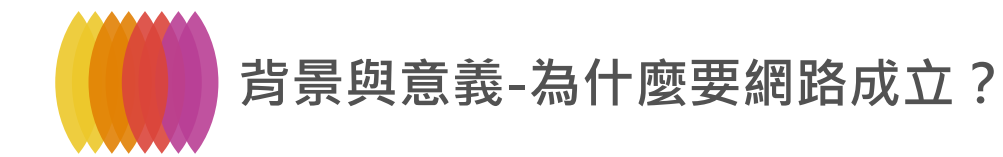

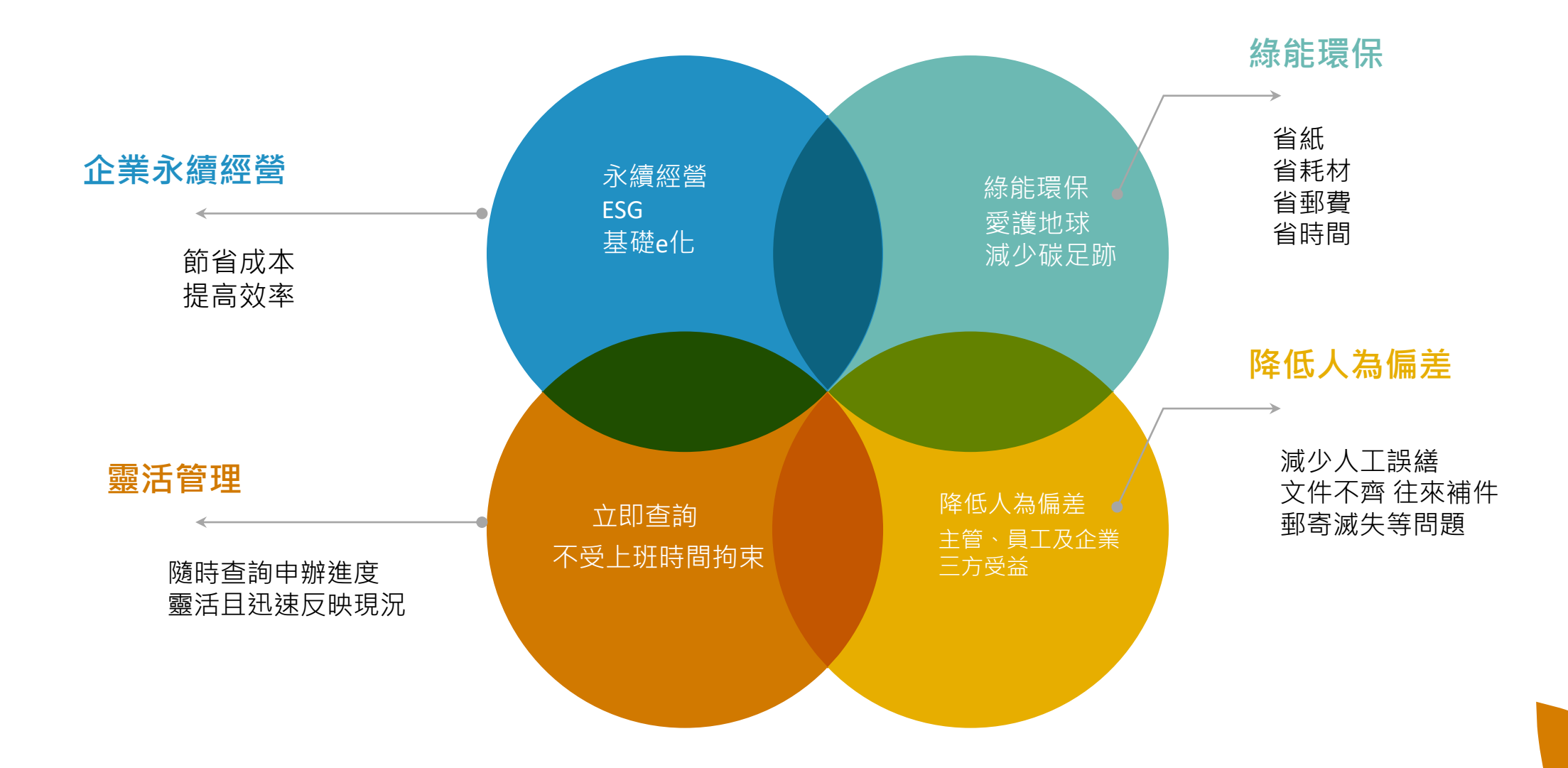

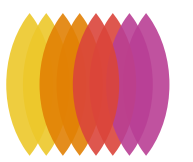

### **背景與意義-為什麼要網路成立?**

#### **e化已是不可逆趨勢**

數據顯示 以e化代替紙本作業 大家都在做

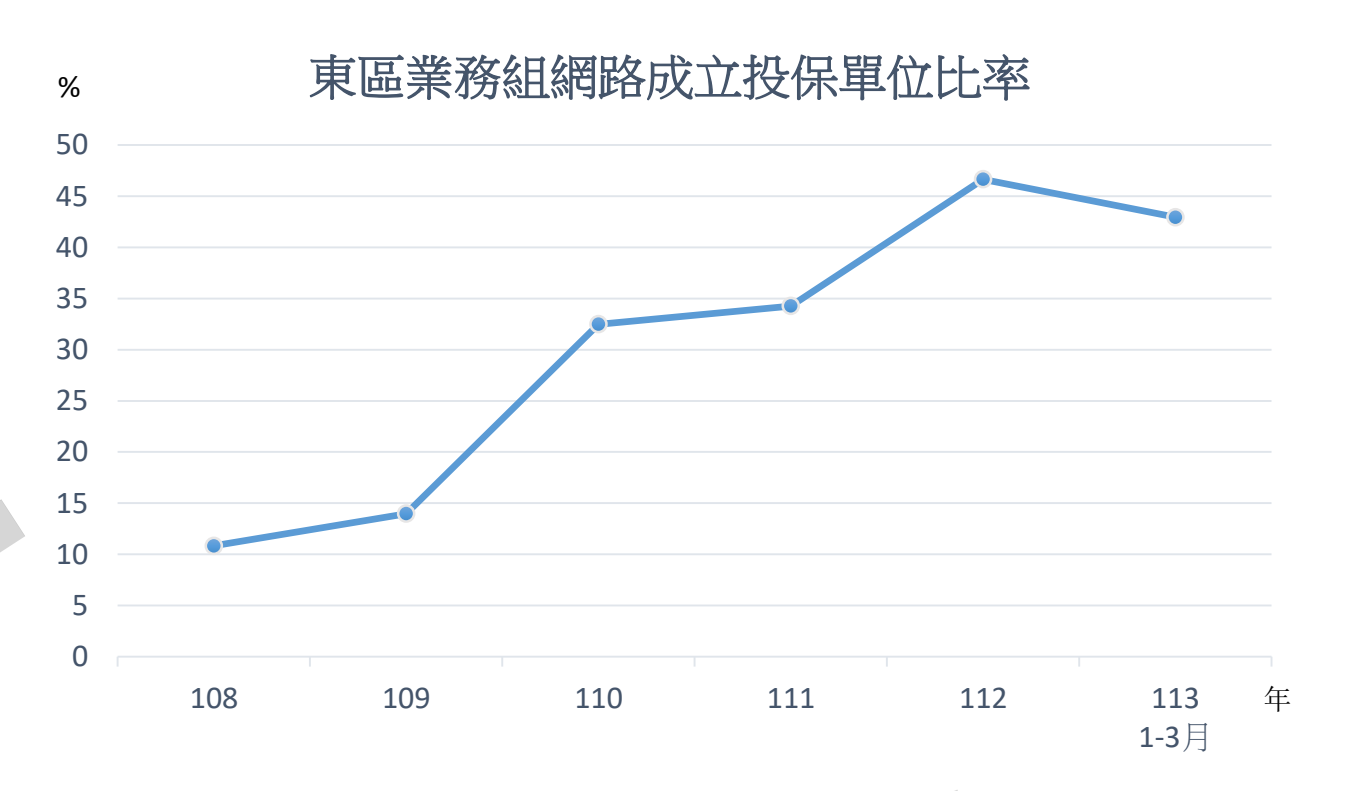

年起 納入一站式成立數據

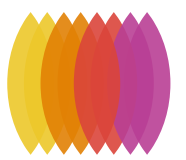

#### **背景與意義-何時要成立投保單位?**

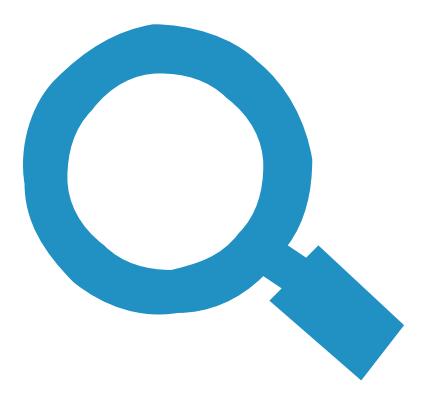

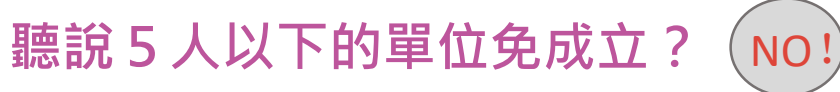

主管機關設立核准時, 就要成立健保投保單位 待日後僱用員工時,立即加保

與勞保5人以下非強制投保規定不同

§ 15 I: 第1類被保險人, 以其服務機關、學校、事業、機構、雇主或所屬團體為投保單位 VI:投保單位應於保險對象合於投保條件(退保原因發生)之日起**3**日內,向保險人辦理投保(退保) § 10: 第1類被保險人: (一)政府機關、公私立學校之專任有給人員或公職人員 (二)公、民營事業、機構之受僱者 (三)前二目被保險人以外有一定雇主之受僱者 (四)雇主或自營業主 (五)專門職業及技術人員自行執業者

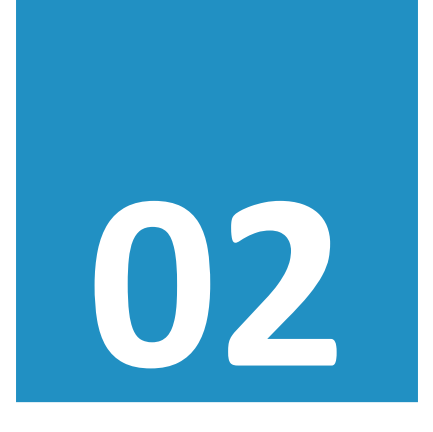

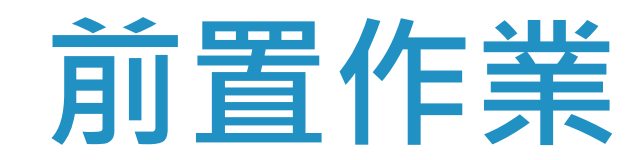

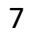

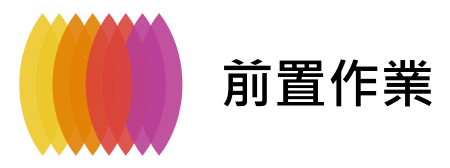

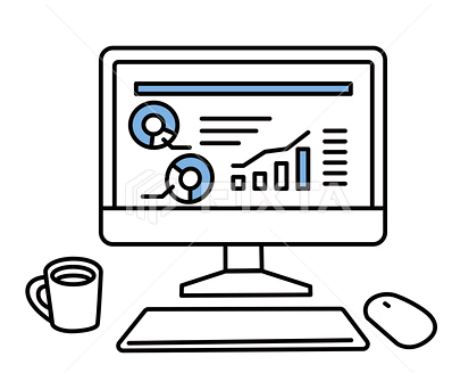

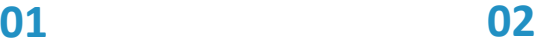

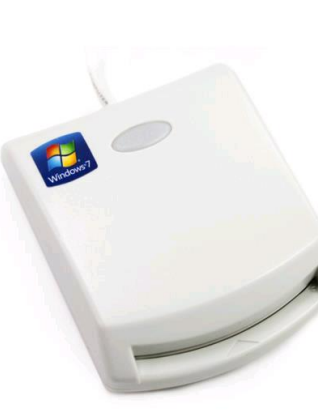

#### **03 04**

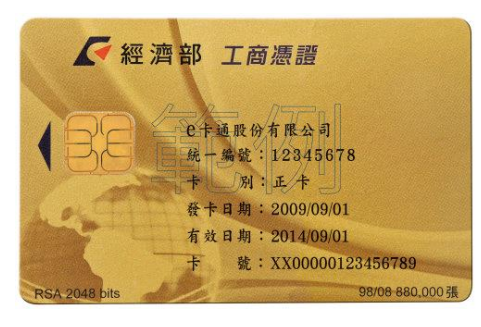

**OR**

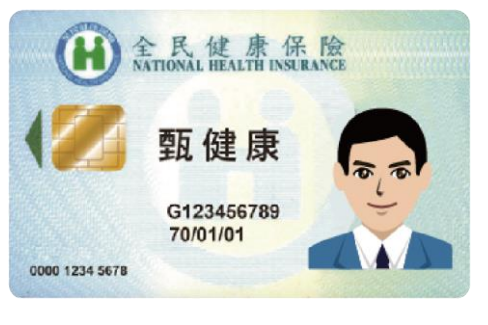

#### **OR**

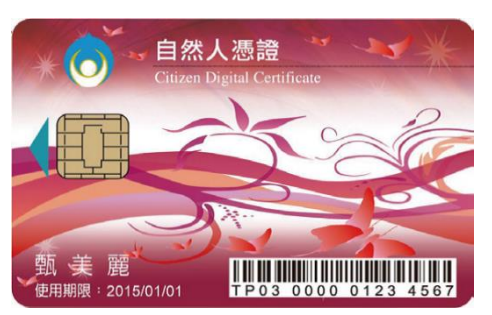

#### 工商憑證/組織團體憑證/政府機關憑證/醫事單位憑證 可成立**勞、健**保投保單位

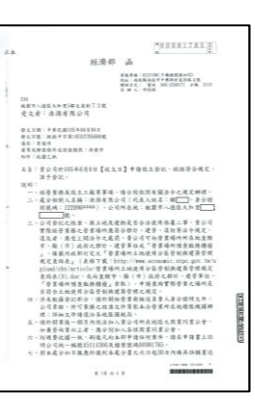

#### **主管機關核准設立公文電子檔**

**05** 中華民國國民身分證 出生 民國 57年6月5日 性別女 -编號 發達中期 民國 94年 7月 1日(北市)換發 A234567890

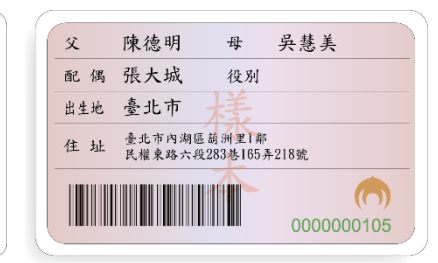

#### **負責人身分證電子檔**

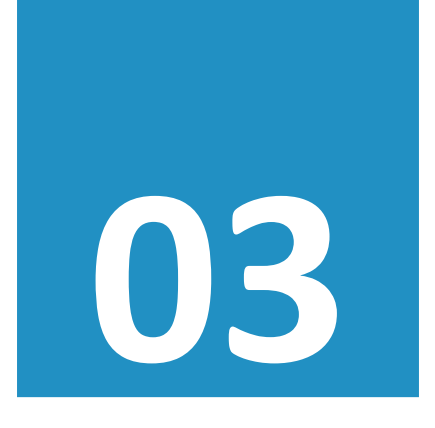

# 申報管道

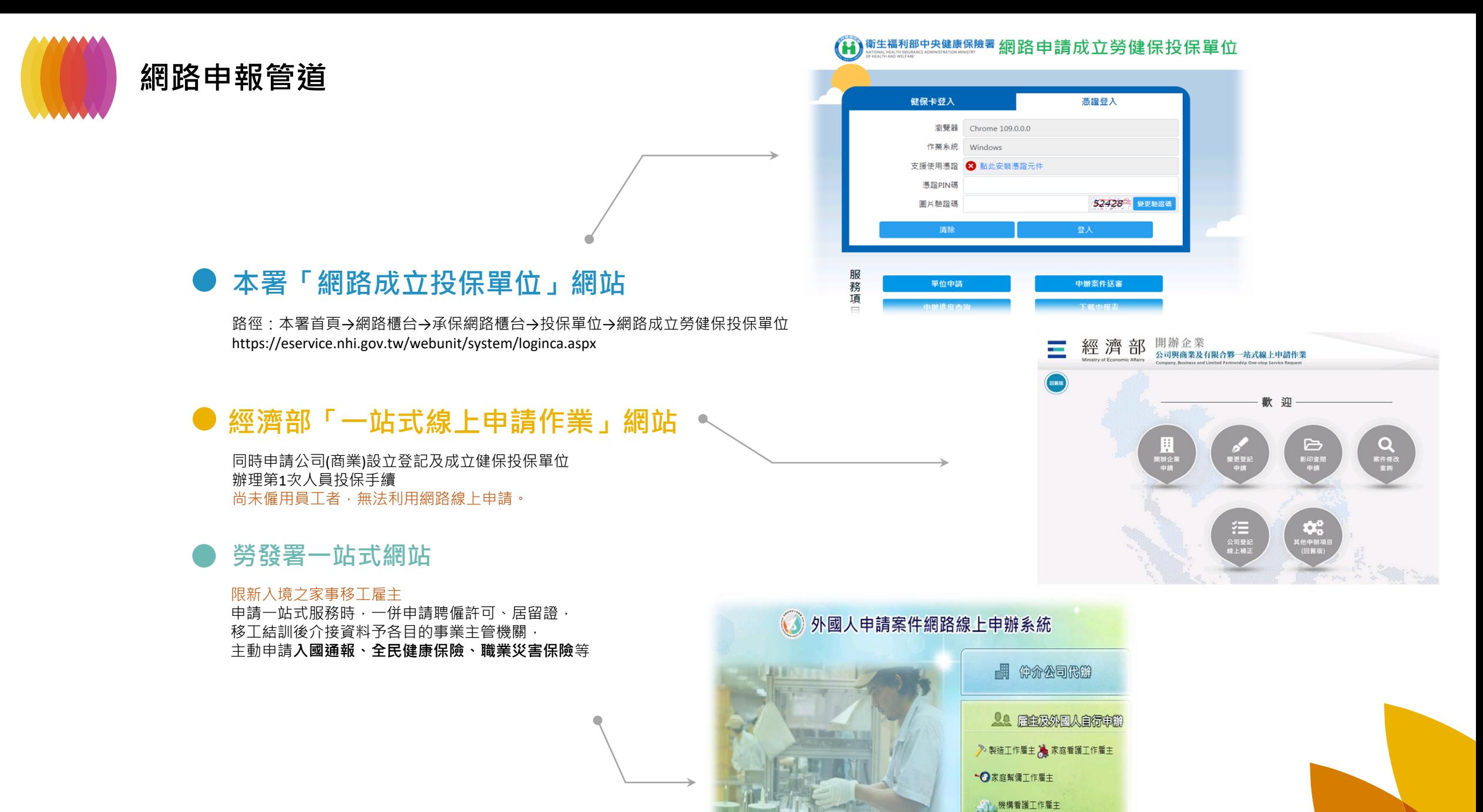

10

△ 海洋渔塔工作雇主 ● 其他雇主

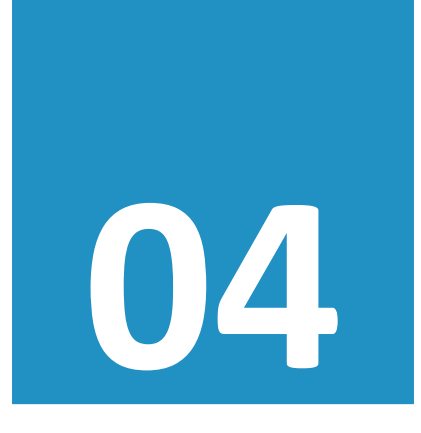

## 申報步驟

#### 本署「網路成立投保單位」網站

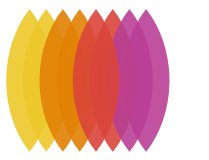

### **本署「網路成立投保單位」流程**

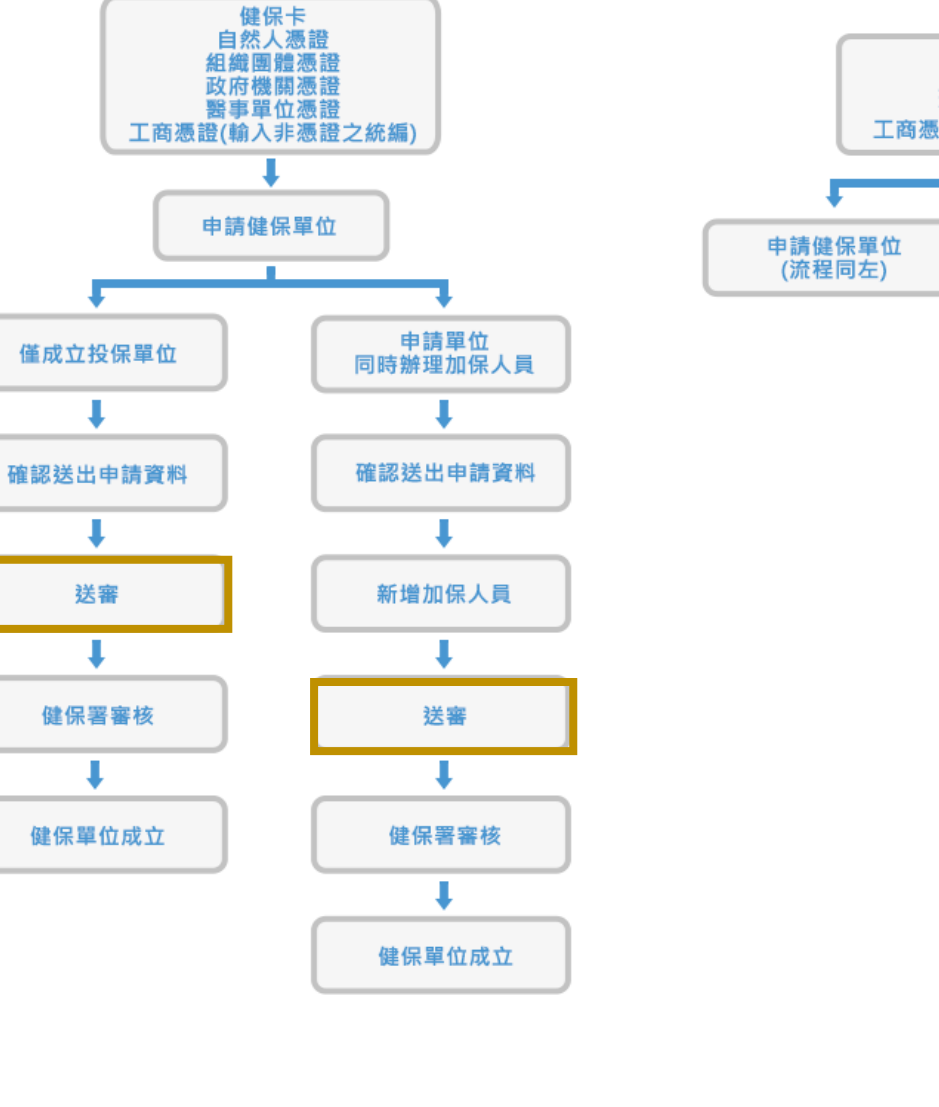

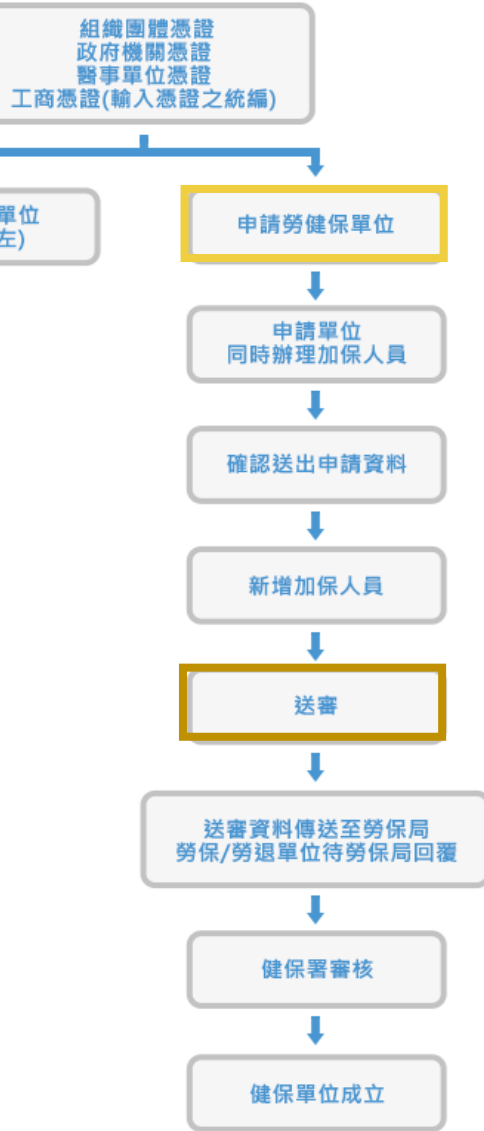

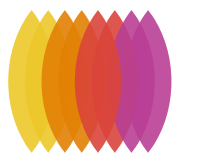

## **本署「網路成立投保單位」流程**

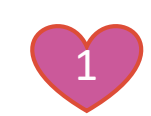

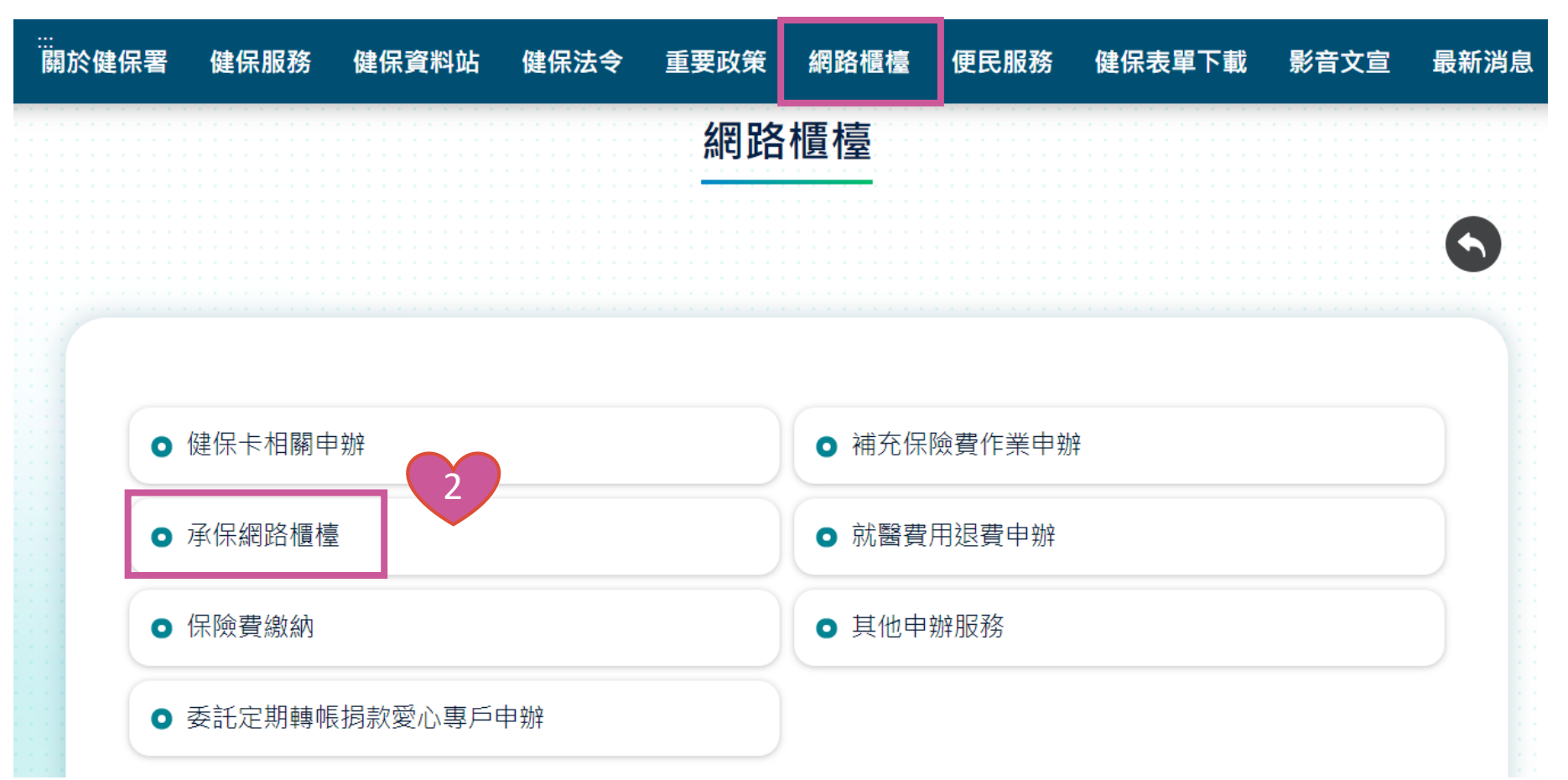

路徑[:本署首頁](https://www.nhi.gov.tw/ch/mp-1.html)→網路櫃台→承保網路櫃台→投保單位→[網路成立勞健保投保單位](https://eservice.nhi.gov.tw/webunit/system/loginca.aspx) (https://eservice.nhi.gov.tw/webunit/system/loginca.aspx)

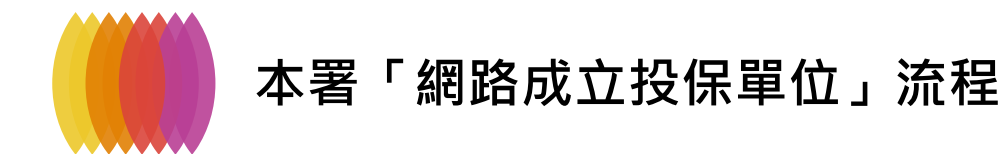

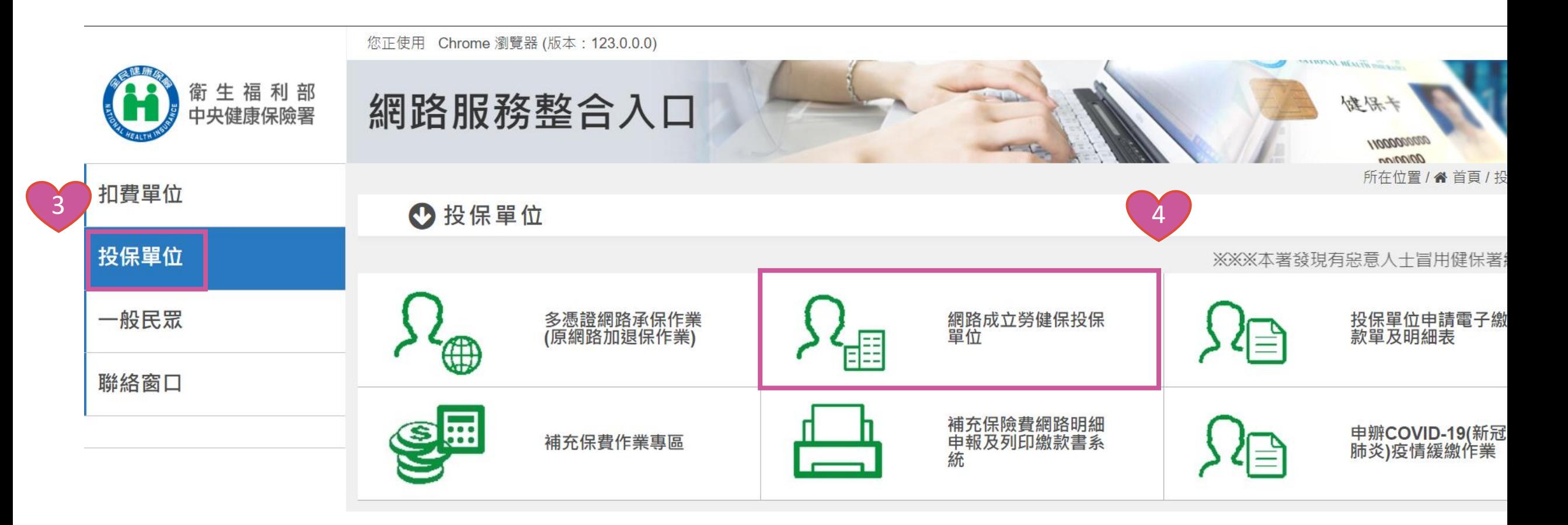

路徑[:本署首頁](https://www.nhi.gov.tw/ch/mp-1.html)→網路櫃台→承保網路櫃台→投保單位→[網路成立勞健保投保單位](https://eservice.nhi.gov.tw/webunit/system/loginca.aspx) (https://eservice.nhi.gov.tw/webunit/system/loginca.aspx)

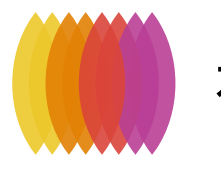

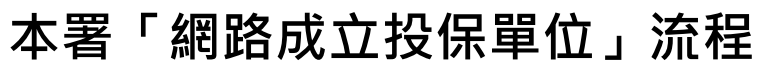

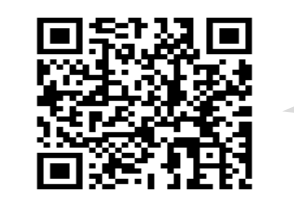

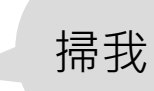

操作手冊 常見問題 | 申

15

申請健保卡密碼

(1)請備妥卡片及戶口名簿

(2)申請密碼:請點選...

## 衛生福利部中央健康保險署 網路申請成立勞健保投保單位

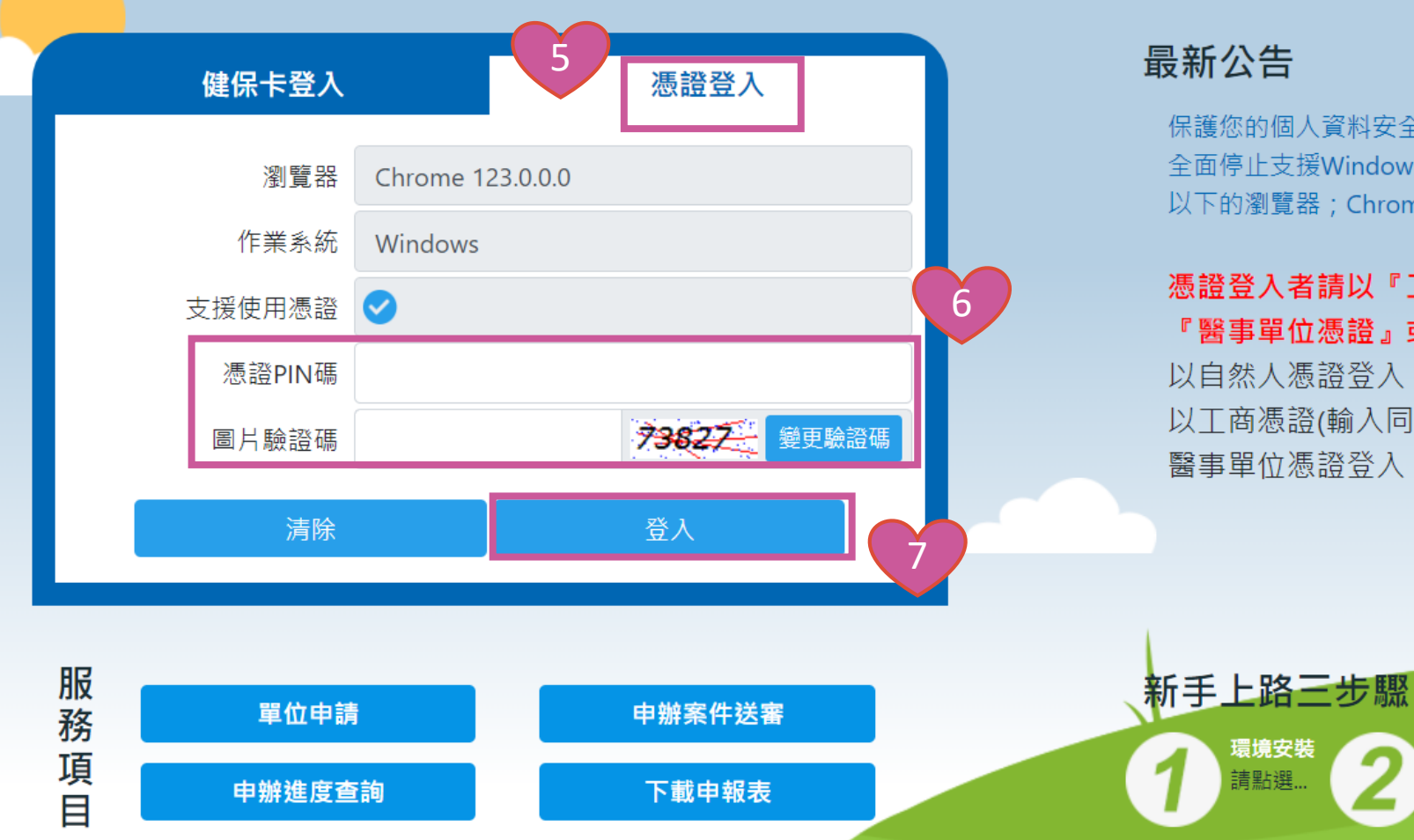

#### 最新公告

環境安裝

請點選.

保護您的個人資料安全,本系統及勞保局e化服務系統將自民國108年10月1日起 全面停止支援WindowsXP、Vista及Mac OSX 10.14以下等版本作業系統及IE 10版本(含) 以下的瀏覽器; Chrome或其他瀏覽器則建議使用最新版本。

#### 憑證登入者請以『工商憑證』或『組織團體憑證』或『政府機關憑證』或 『醫事單位憑證』或『自然人憑證』登入

以自然人憑證登入,僅允許成立健保投保單位 以工商憑證(輸入同憑證之統編)、組織團體憑證、政府機關憑證、 醫事單位憑證登入,允許成立**勞健保**投保單位

準備讀卡機

如有問題請連至

讀卡機安裝及使用

內政部憑證管理中心

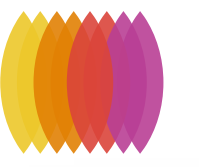

### **本署「網路成立投保單位」流程-憑證元件安裝**

\*技術諮詢電話:07-2318122

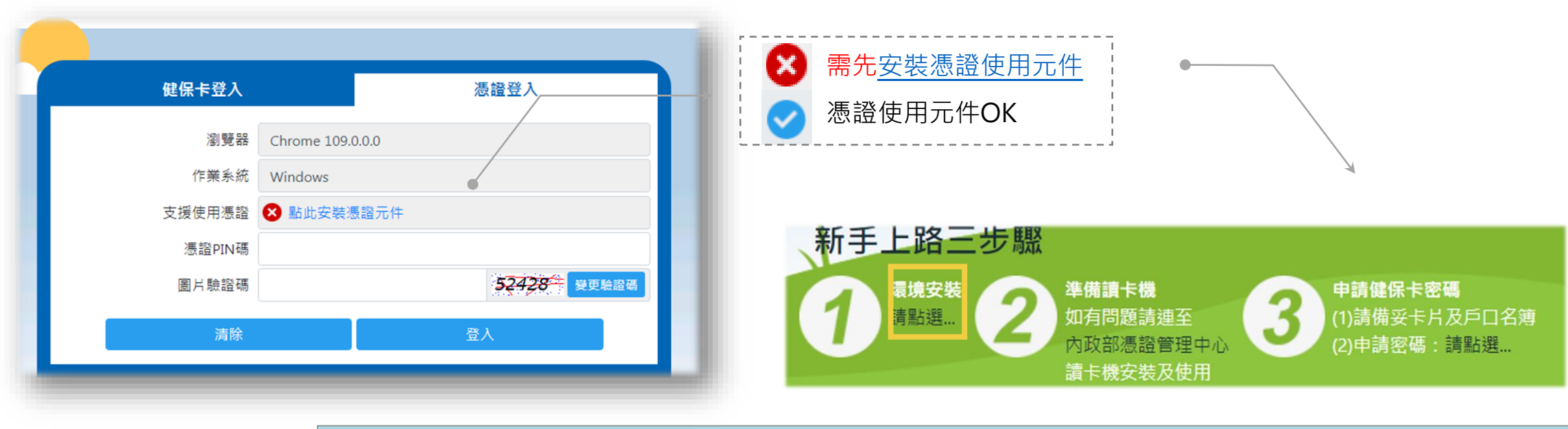

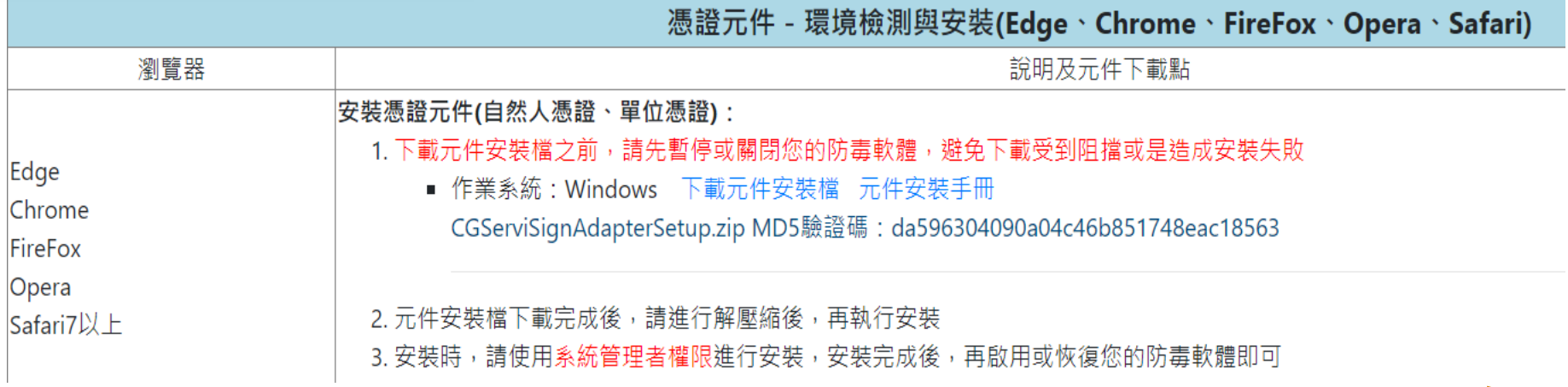

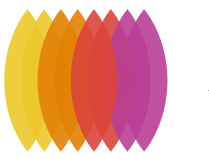

### **本署「網路成立投保單位」流程-憑證錯誤代碼**

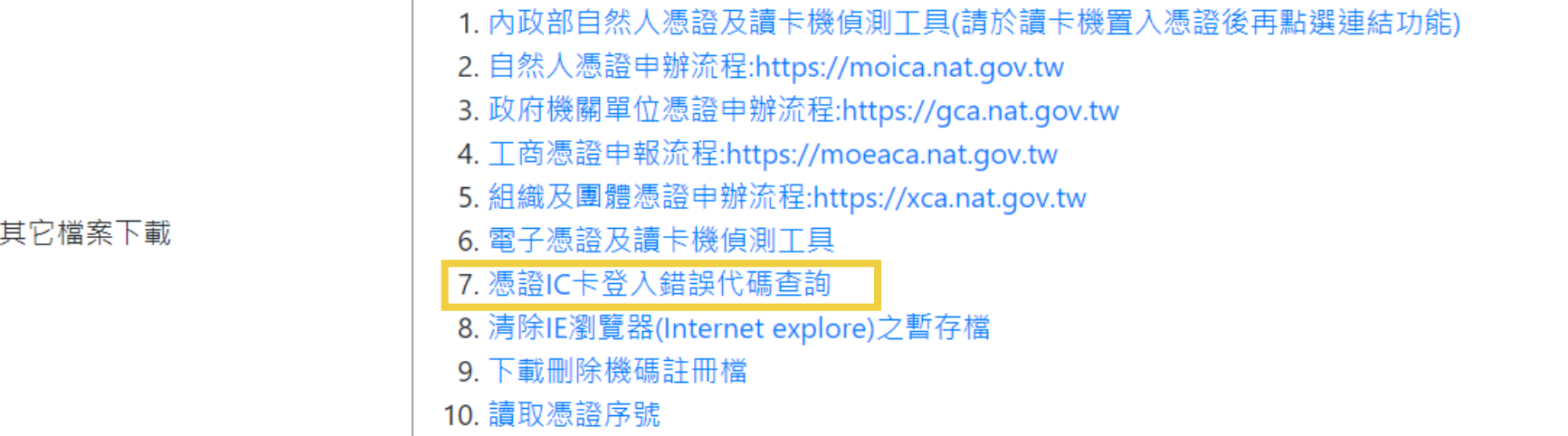

錯誤代碼: 9041

查詢 清除畫面

#### **PIN碼錯誤(9041)**

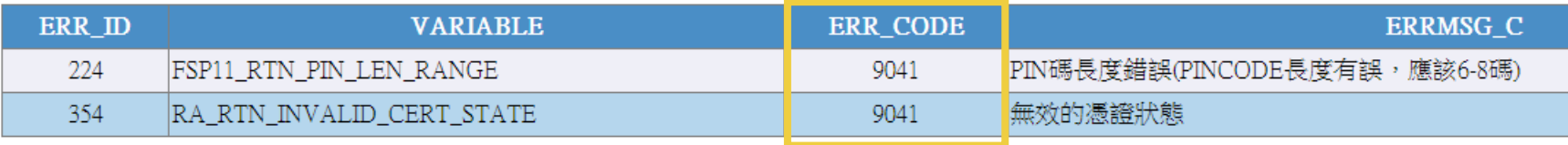

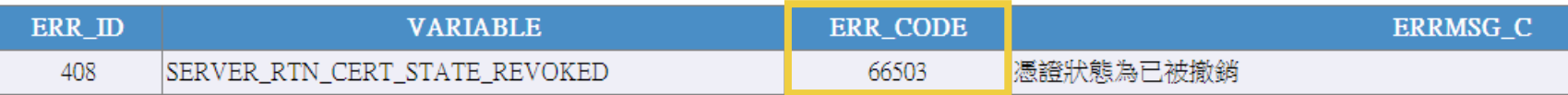

**自然人憑證過期(66503)**:請先到[內政部憑證管理中心](https://moica.nat.gov.tw/renewcert.html)展期,展期後再申報

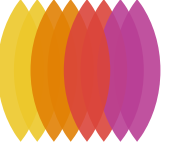

## **本署「網路成立投保單位」流程-自然人憑證展期**

[內政部憑證管理中心](https://moica.nat.gov.tw/renewcert.html) https://moica.nat.gov.tw/renewcert.html

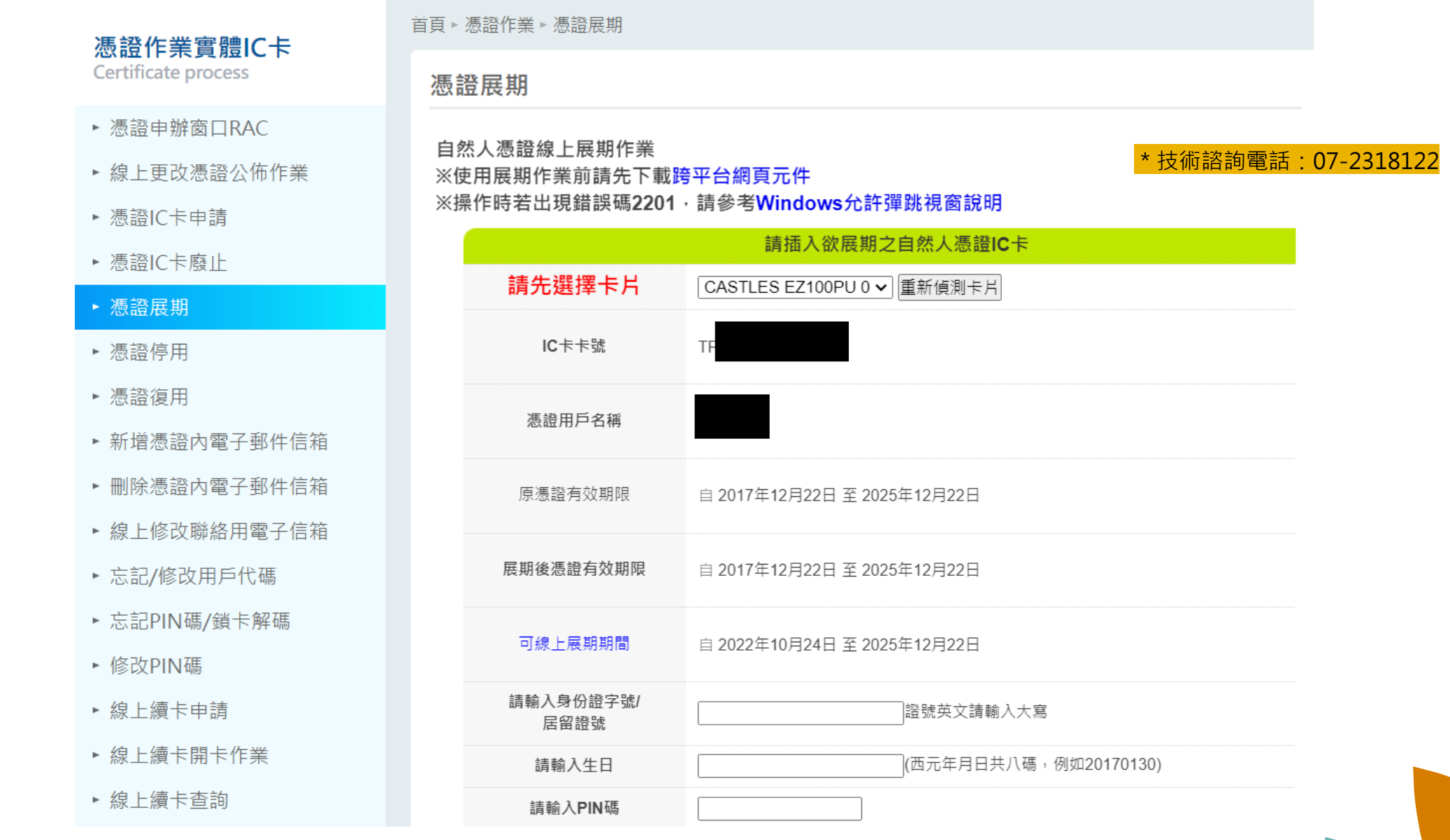

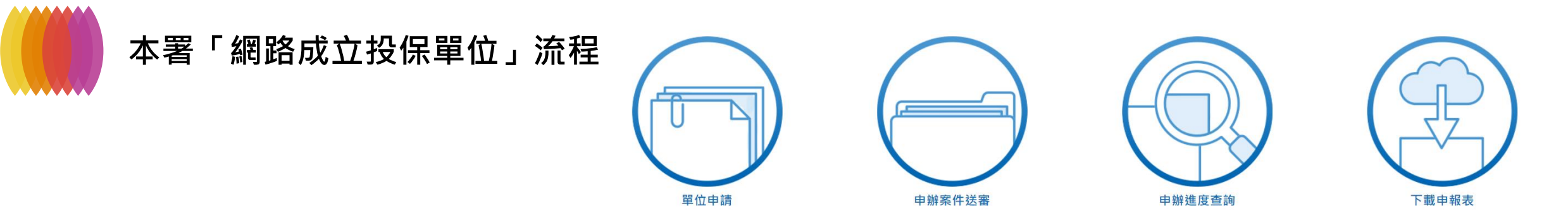

操作手冊 | 常見問題 | 申請流程 | 登出

登入資訊:單位憑證登入

#### **衛生福利部中央健康保險署 網路申請成立勞健保投保單位** 8

#### 完成首次人員加保後,請務必至【申辦案件送審作》

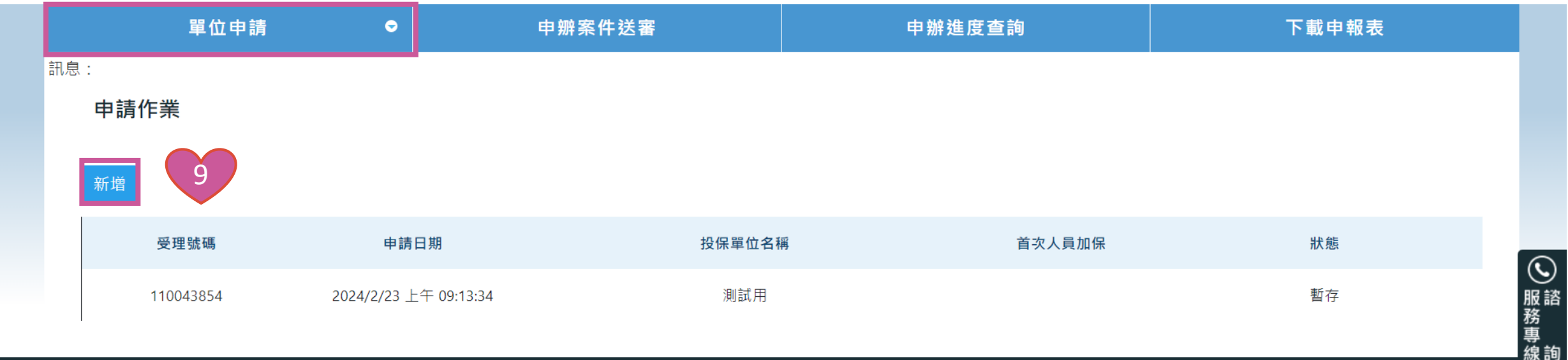

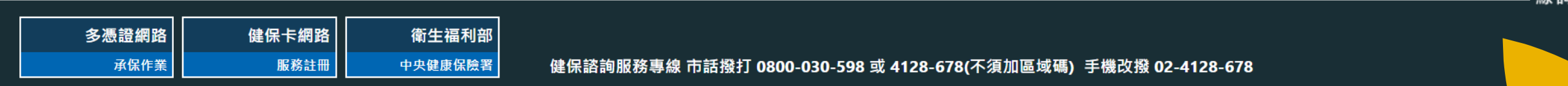

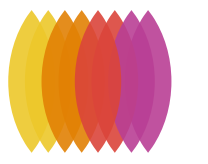

#### **本署「網路成立投保單位」流程**

操作手冊 | 常見問題 | 申請流程

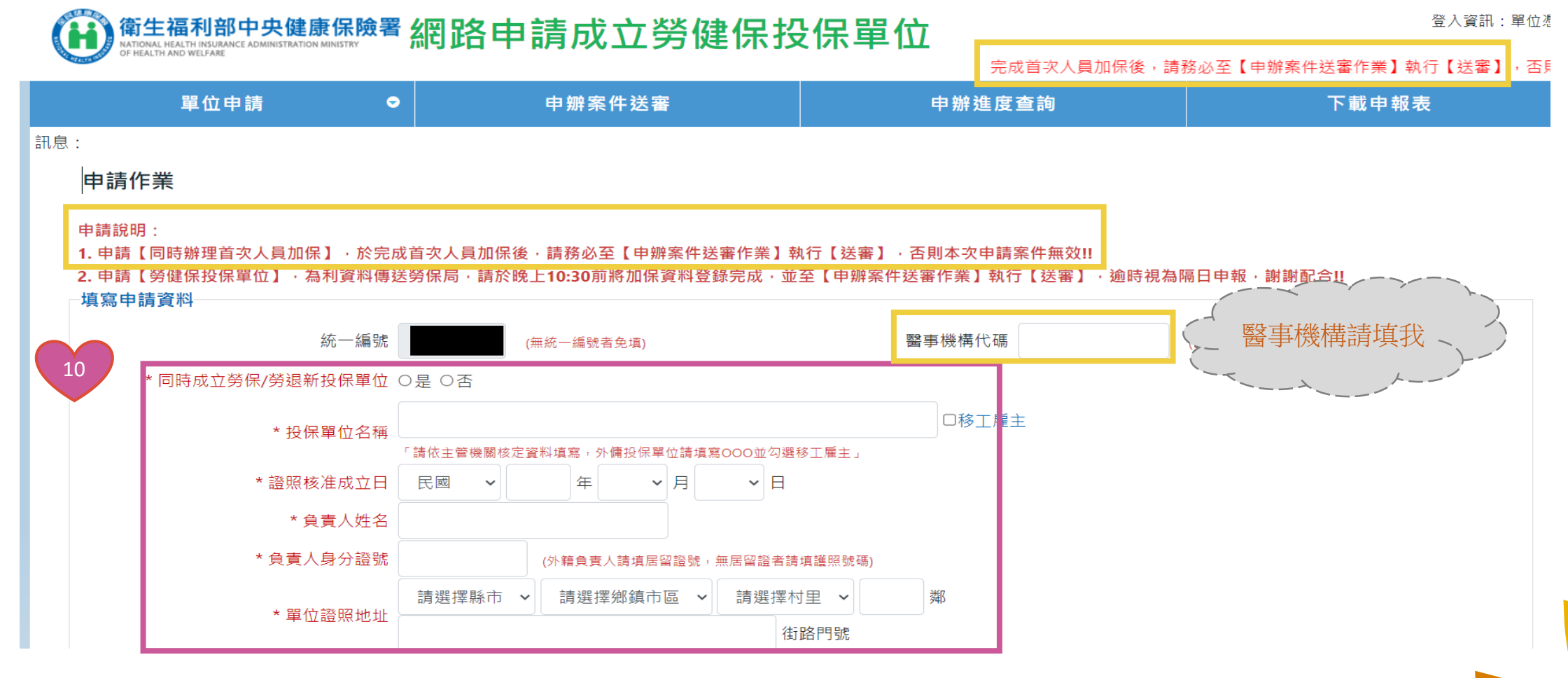

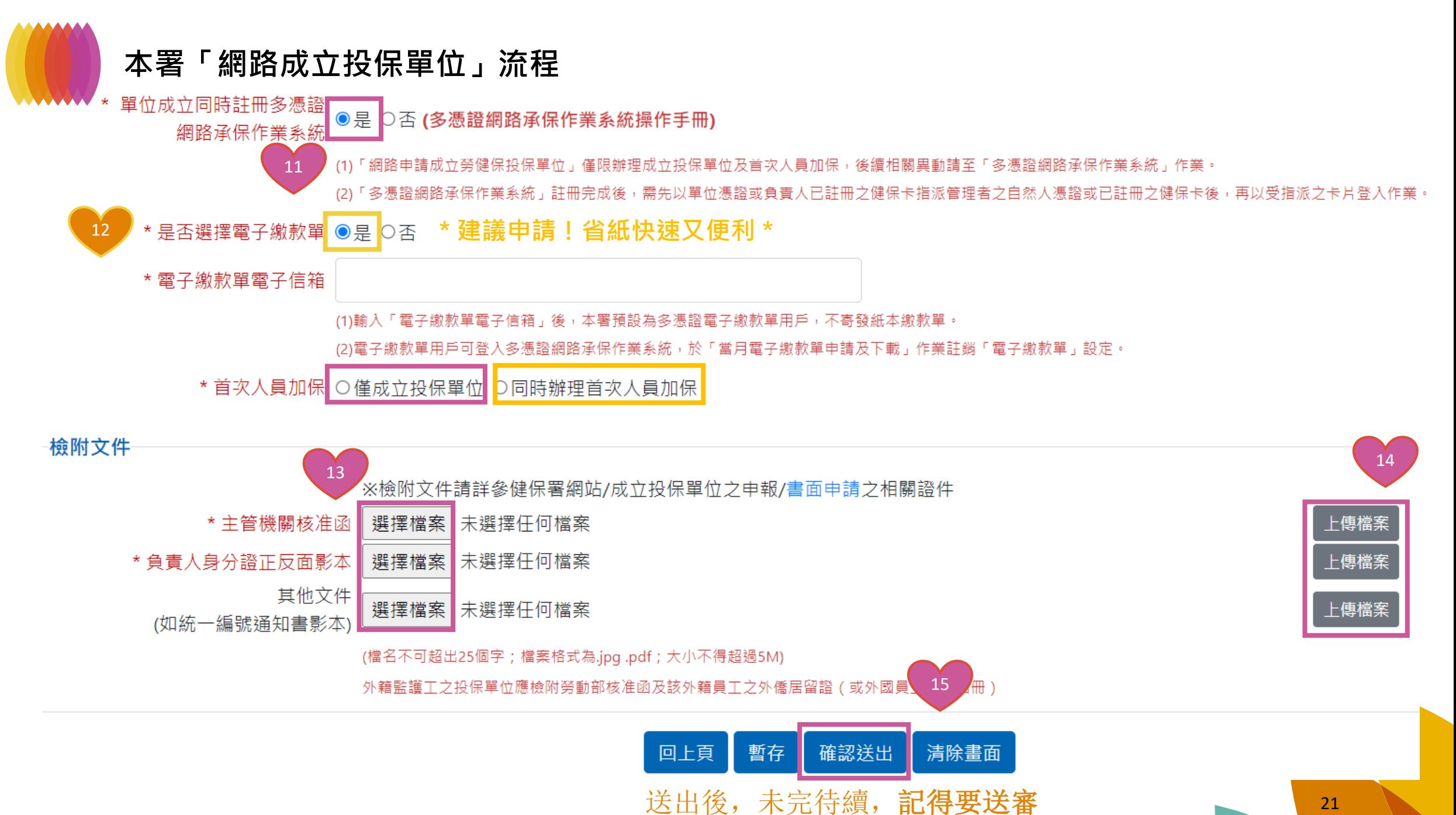

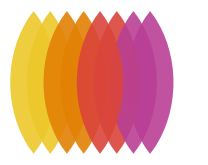

## **本署「網路成立投保單位」流程-首次人員加保**

擦作手冊 |常見問題 | 申請流程 ■

登入資訊:單位憑證

#### 衛生福利部中央健康保險署 網路申請成立勞健保投保單位 NATIONAL HEALTH INSURANCE ADMINISTRATION MINISTRY OF HEALTH AND WELFARE

完成首次人員加保後,請

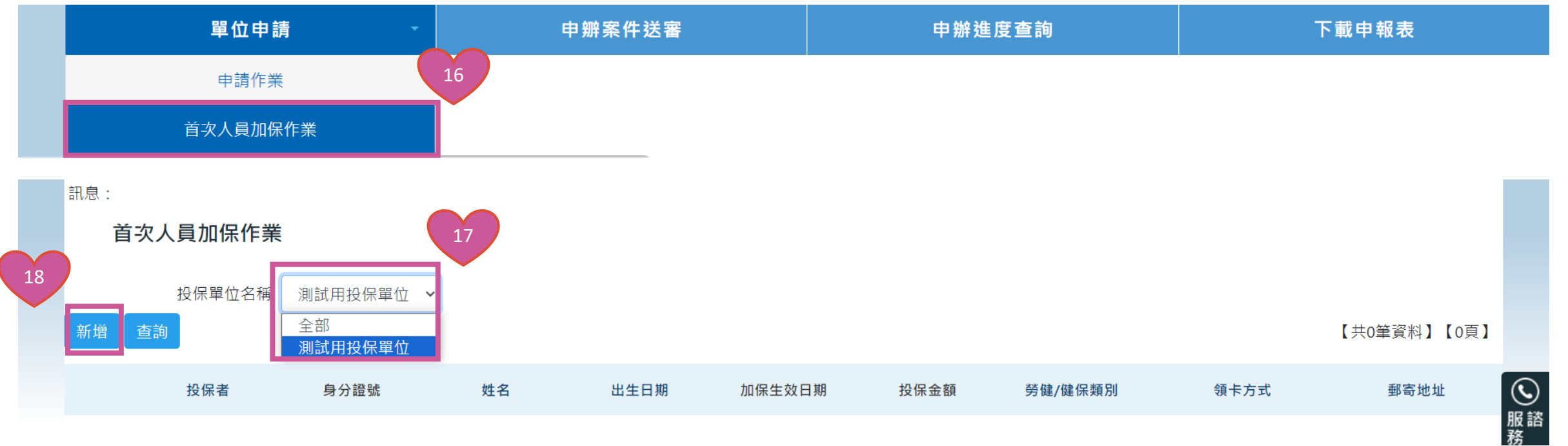

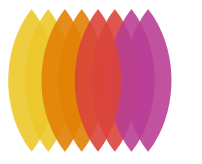

### **本署「網路成立投保單位」流程-首次人員加保**

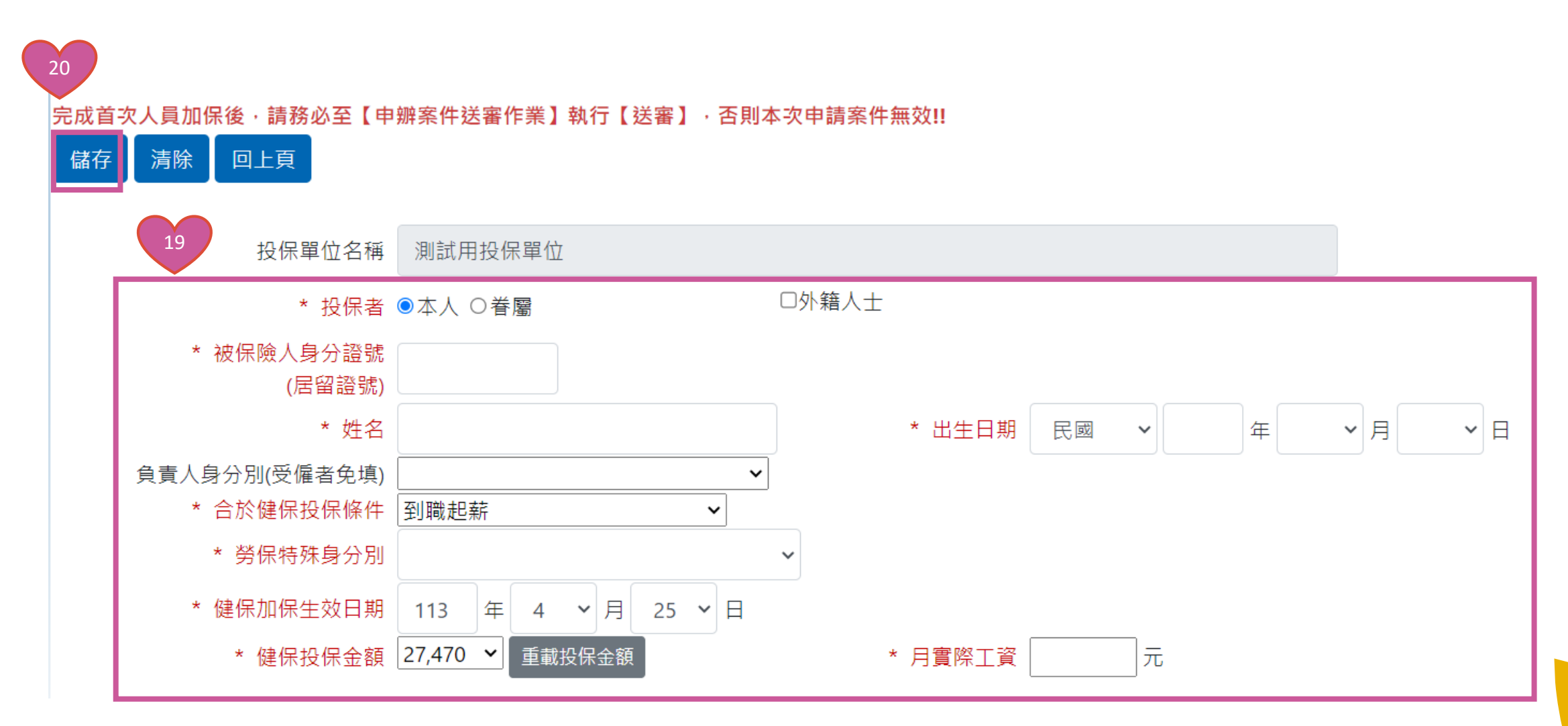

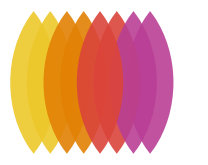

### **本署「網路成立投保單位」流程-送審**

操作手冊 | 常見問題 |

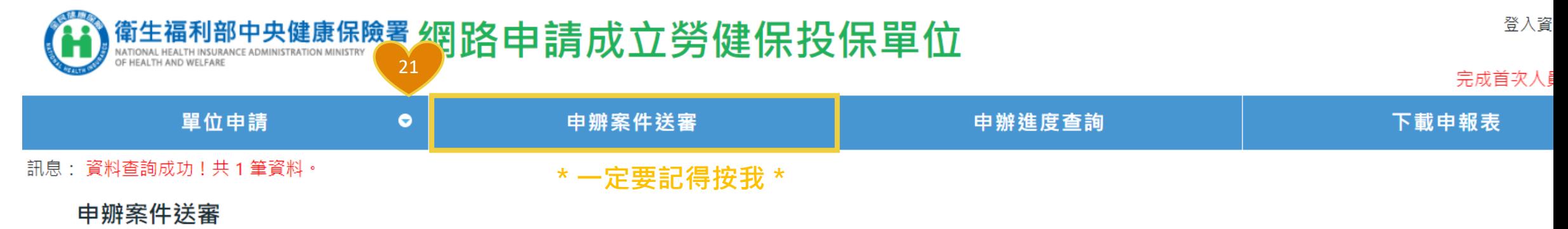

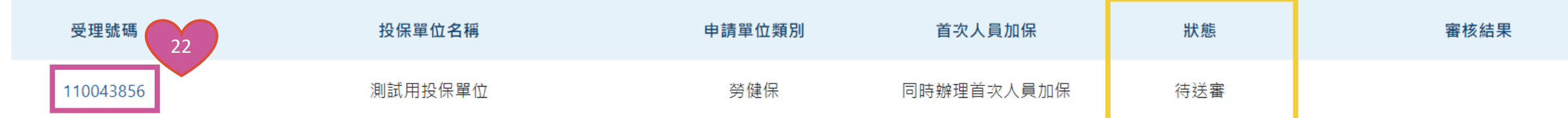

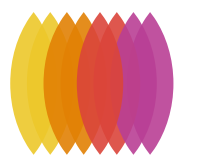

#### **本署「網路成立投保單位」流程-送審**

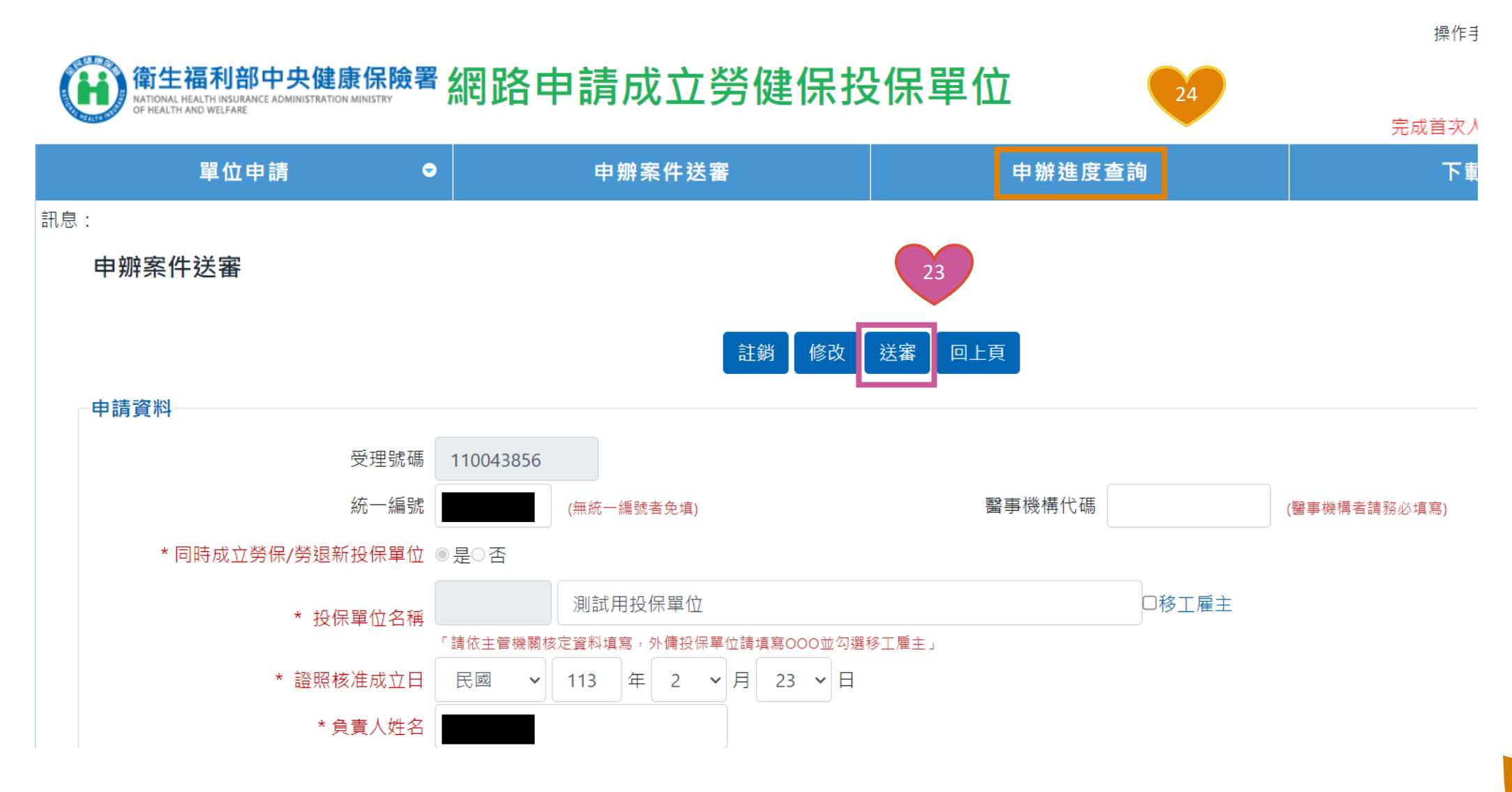

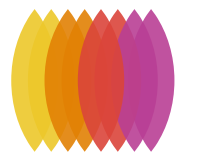

#### **本署「網路成立投保單位」流程-送審及下載申報表**

#### 單位申請:

健保投保單位申請:請填寫單位申請資料・若需同時辦理人員首次加保・則需再填寫首次人員加保資料。 **勞健保投保單位申請:勞健保單位申請需含加保人員·請填寫單位申請資料及首次人員加保資料** 

因勞保/勞退單位有其時效性,請於申請當日晚上10:30前填寫完畢。

**\*小叮嚀\***

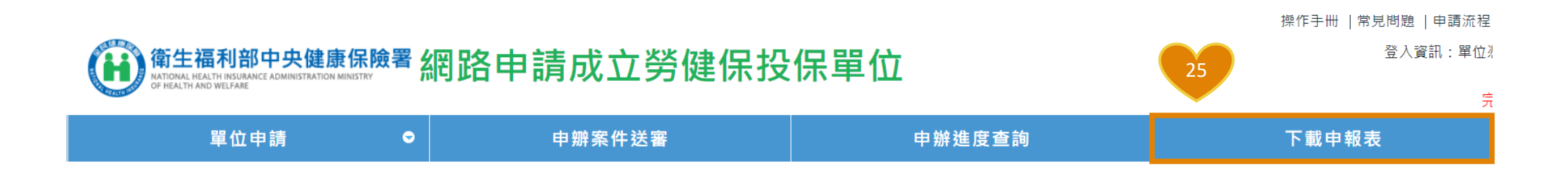

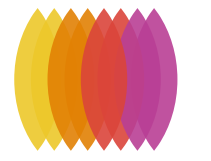

#### **本署「網路成立投保單位」流程**

eserviceTest@nhi.gov.tw

衛生福利部中央健康保険署--- 很回案件重新「送審」作業涌知

#### **補件退件**

**審核通過**

書單位(受理編號: 100000720 單位名稱: )已於網路申請成立投保單位,但因本署審核不通過退回該案件, 請依退回原因修正上傳資料或附件後,至系統「申辦案件送審作業」中重新按「送審」鍵 專送申請資料及附件,若未於退回日(113年04月10日)後7日内重新執行「 送審作業, 已申請之案件視為無效且所傳送之資料及附件將自系統刪除。

 $\rightarrow$ 

 $\mathcal{P}$ 

 $\rightarrow$ 

四

#### 投保單位成立通知書電子郵件

親愛的(00000000) 您好:+

- 一、貴單位申請成立健保投保單位業經審核並已設立完成,投保單位代號及名稱為 (XXXXXXXXX) (00000000) 檢附貴單位全民健康保險投保單位成立通知書。+
- 二、日後您應辦理之事項主要有下列三項:
- (一)申辦人員加保及退保。
	- 1. 申請各項異動時,請務必填寫上開投保單位代號。。
	- 2. 請於員工到職3日內辦理投保手續,並覈實申報投保金額;員工離職3日內 辦理退保手續。。
	- 3. 貴單位可經由本署『多憑證網路承保作業系統』線上辦理投保單位基本資料。 變更及人員投退保、各項異動及查詢作業,網址如下:。
	- https://eservice.nhi.gov.tw/nhiwebl/system/loginca.aspx-
- (二)缴納一般保險費。
	- 1. 投保單位每月保費應於次月底前繳納,得寬限15日;屆寬限期仍未繳納者 自寬限期限屆至翌日起至完納前一日止,每逾一日加徵其應納費額0.1%滯 納金;加徵之滯納金額,以應納費額之15%為上限。。
	- 2. 可以轉帳、金融機構臨櫃、便利商店、自動櫃員機、網路 ATM 及網路銀行繳 納っ。
	- 3. 建議多利用轉帳代繳,以節省時間及避免過期產生滯納金。。
	- (三)扣缴補充保險費。
		- 1. 貴單位如有給付高額獎金、兼職所得、執行業務收入、股利所得、利息所得 租金收入等6項所得予員工、股東或房東等時,應扣繳補充保險費。。
		- 2. 投保單位每月支付之薪資總額超過其受僱者當月投保金額總額之差額部分, 亦應計收投保單位補充保險費。。

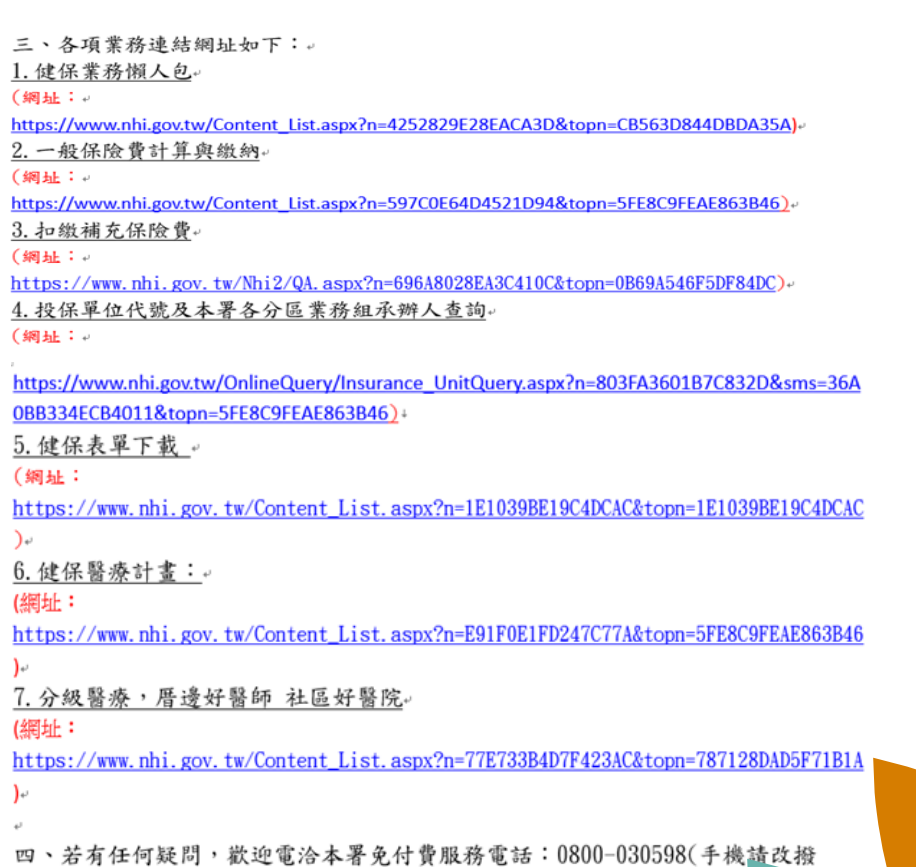

02-4128678),或在本署全球資訊網/意見信箱留言,本署將竭誠為

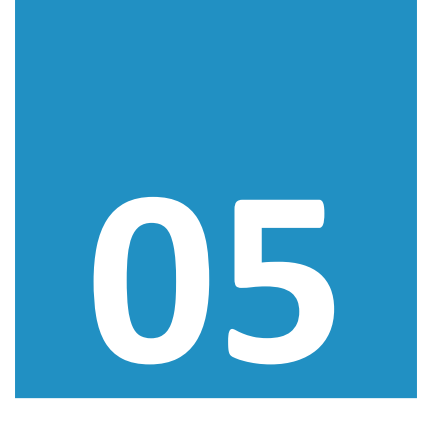

## **注意事項**

 各類別單位成立應附文件 其他注意事項

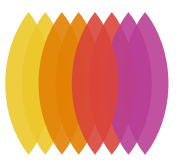

### **各類別成立投保單位應附文件**

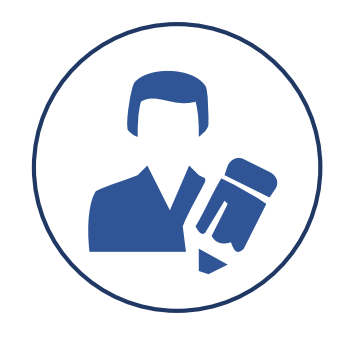

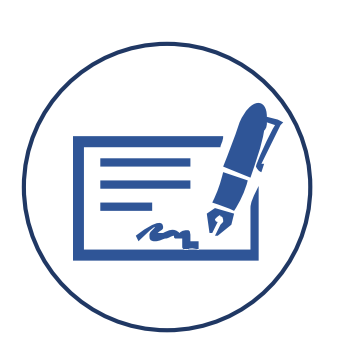

**公司、行號**

- 經濟部(縣政府)核准設立函
- 負責人身分證
- 3 如為合夥,合夥契約書、合夥人 身分證
- ④ 統一編號編配通知書(無免附)
- 勞動部核准聘僱許可函
- 負責人身分證
- 移工居留證

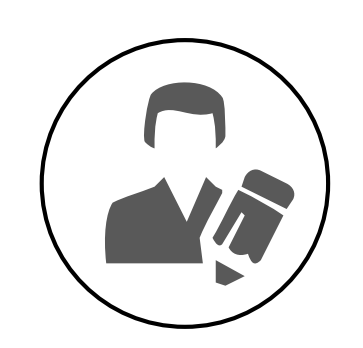

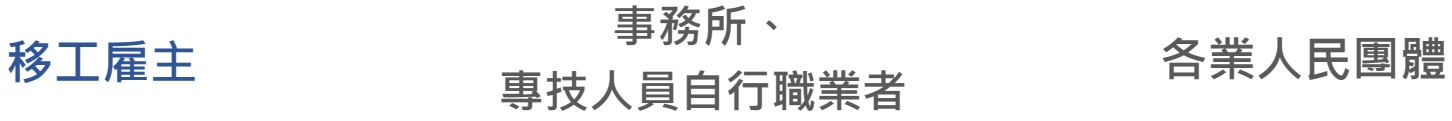

- 開(執)業執照(證書) 負責人身分證 公會會員證(ex:律師、專利師 、會計師等,如無須加公會始可 執業者免附)
- 49 如為合夥,合夥契約書、合夥人 身分證、合夥人加保聲明書
- 統一編號編配通知書(無免附)

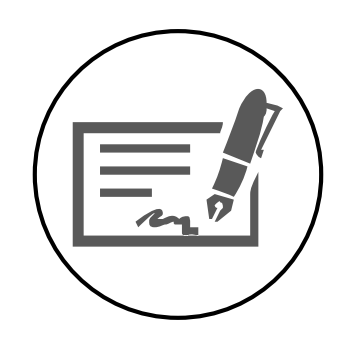

- 團體立案證書 負責人當選證書
- 統一編號編配通知書(無免附)

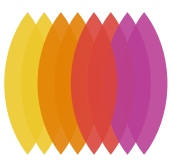

### **各類別成立投保單位應附文件**

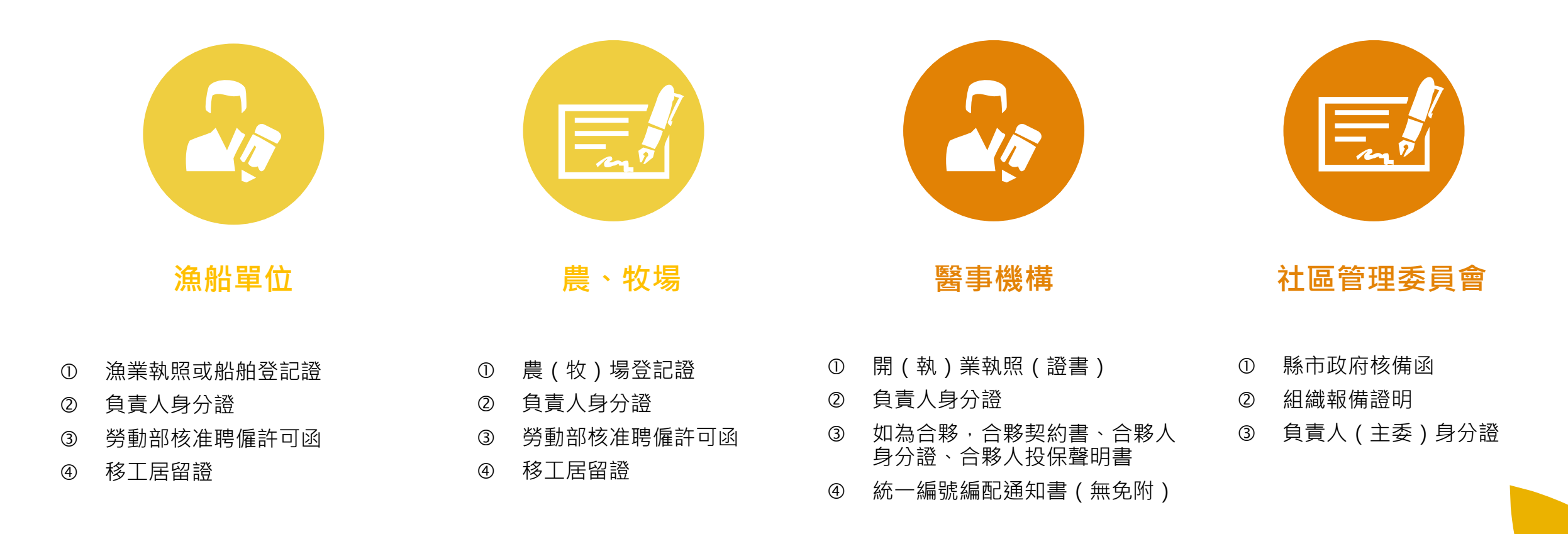

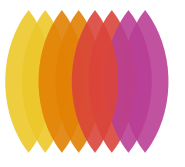

#### **各類別成立投保單位應附文件**

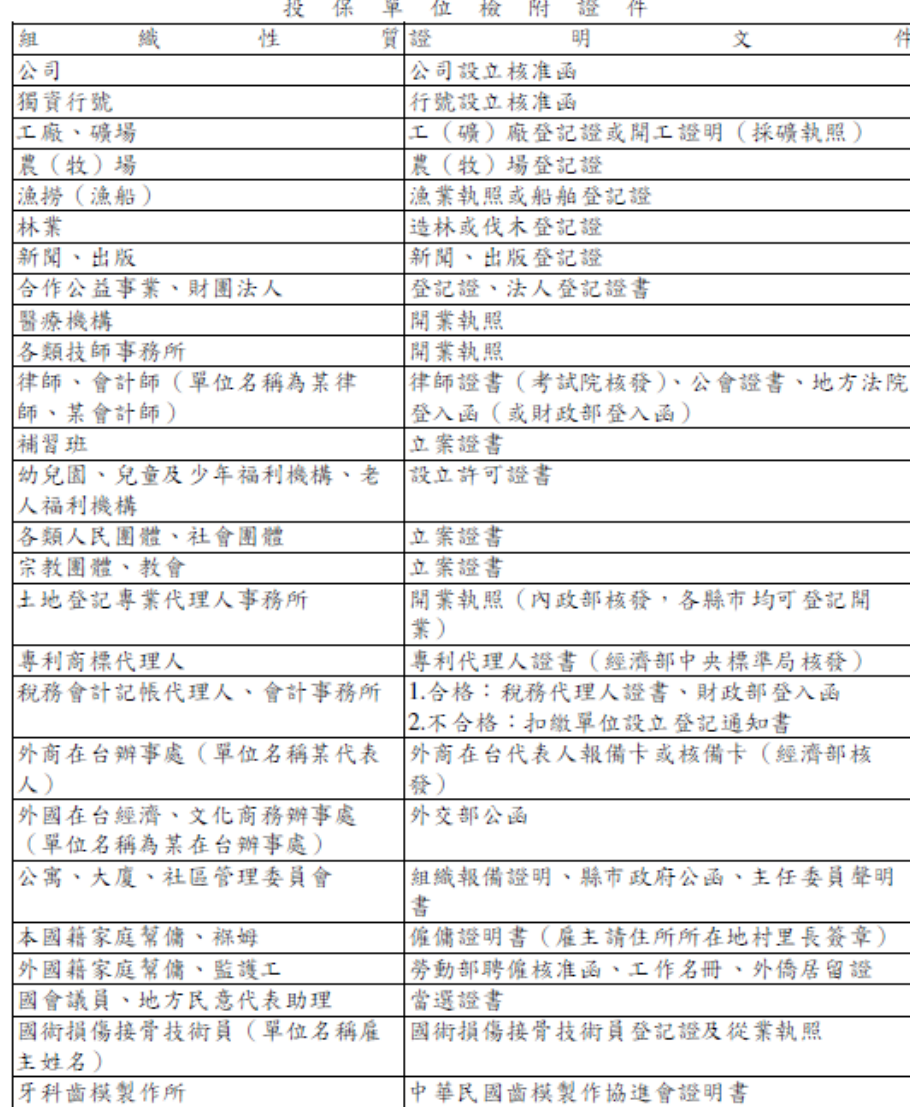

#### 本投保單位 為合夥組織型態, 共同 由 合夥經營,由 擔任負責人。 □其他合夥人亦係聯合執行業務,依健保法第10條第1項第 5 款規定, 符合專門職業及技術人員自行執業之被保險人 身分 □其他合夥人另為本單位之受僱員工,領有薪資,依健保法 第10條第1項第2款規定, 符合民營事業、機構受僱之被 保險人身分 □其他 致 此 衛生福利部中央健康保險署○○業務組 投保單位名稱: 單位圖記 負責人印章 營利事業統一編號: 負責人姓名: 電 話:

投保單位合夥人加保聲明書

中 華 民 。 年 月 國 目

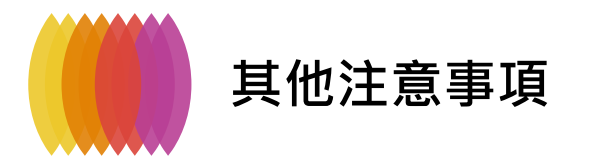

#### 經濟部一站式成立申報同時辦理負責人加保 可**調降負責人投保金額** 因健保法規定負責人應以最高一級投保 若未申請,負責人投保金額會以最高級距 (219,500) 入檔

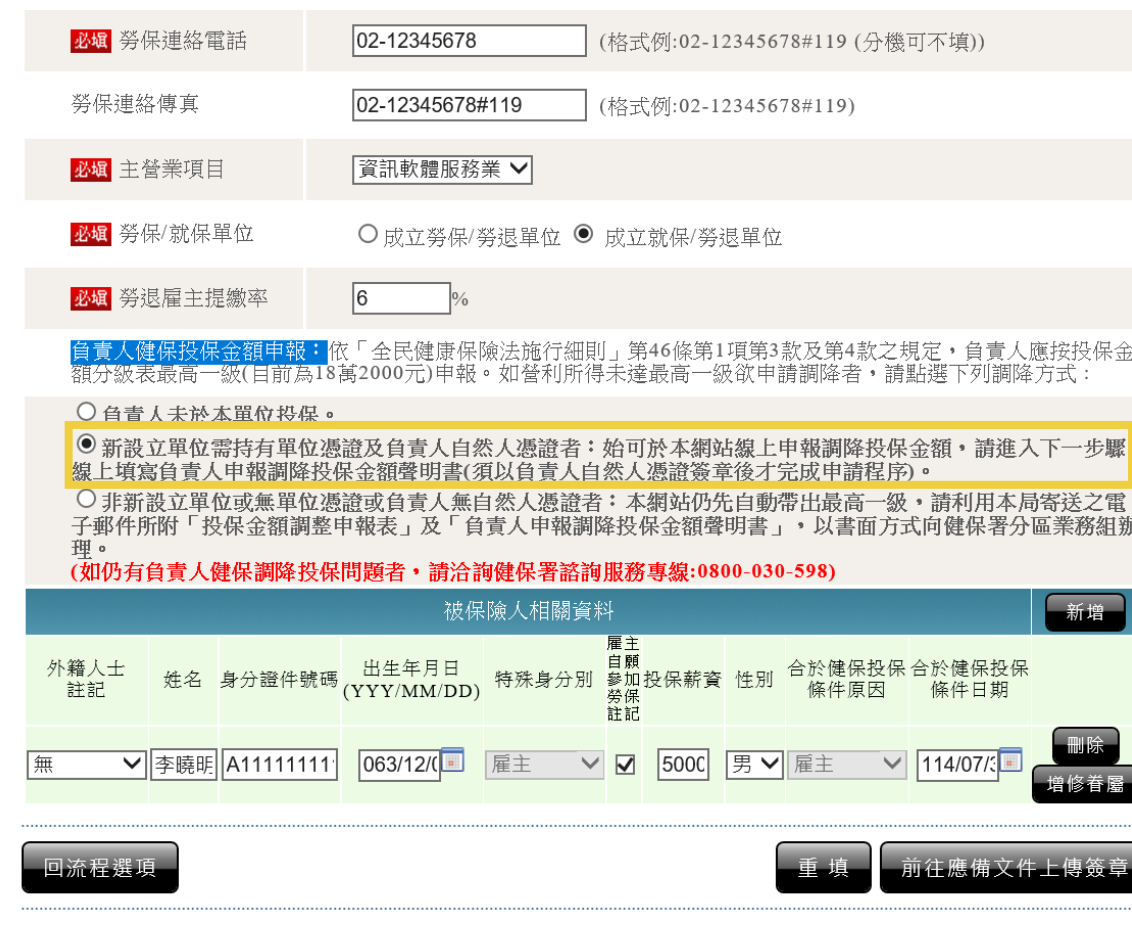

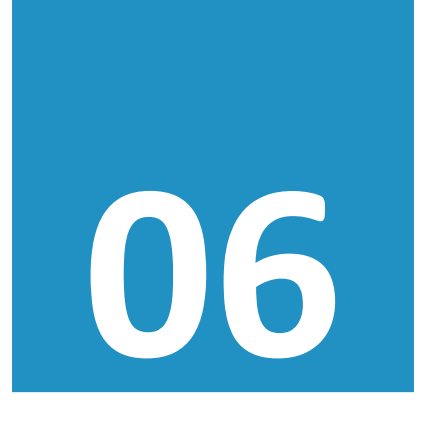

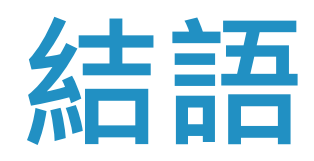

善用網路新成立 迅速環保真給力

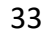

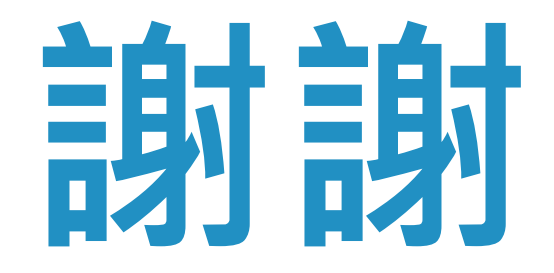

## 您有任何問題嗎?

本組洽詢窗口  $(03)833-2111$ 花蓮 #1018 #1072 臺東 #1062 #1027

#### 您有任何問題嗎?

更多資訊

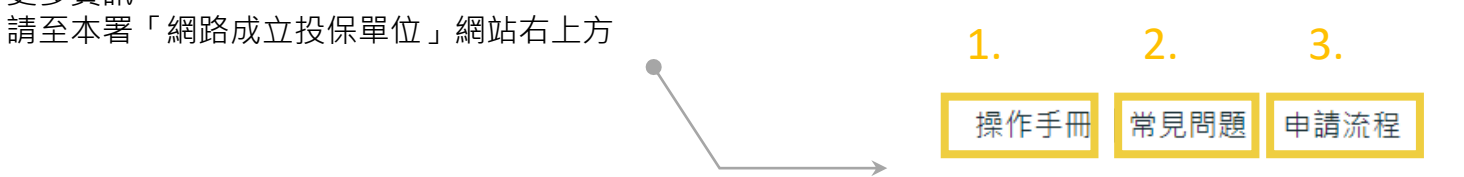

◎ 服務專線

#### 最新公告

保護您的個人資料安全,本系統及勞保局e化服務系統將自民國108年10月1日起 全面停止支援WindowsXP、Vista及Mac OSX 10.14以下等版本作業系統及IE 10版本(含) 以下的瀏覽器; Chrome或其他瀏覽器則建議使用最新版本。

憑證登入者請以『工商憑證』或『組織團體憑證』或『政府機關憑證』或 『醫事單位憑證』或『自然人憑證』登入

以自然人憑證登入,僅允許成立健保投保單位 以工商憑證(輸入同憑證之統編)、組織團體憑證、政府機關憑證、 醫事單位憑證登入, 允許成立**勞健保**投保單位

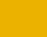